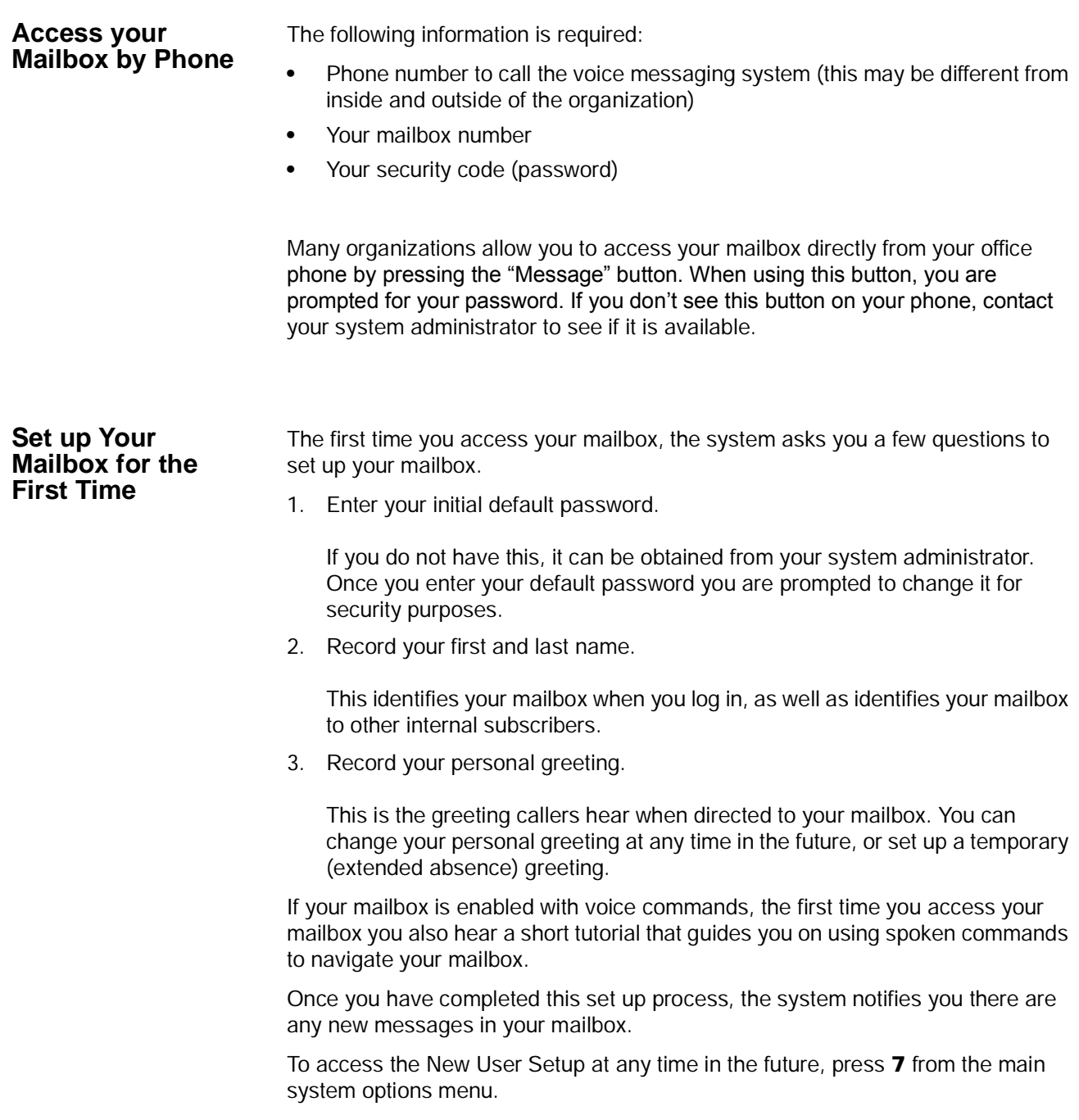

Messaging Features

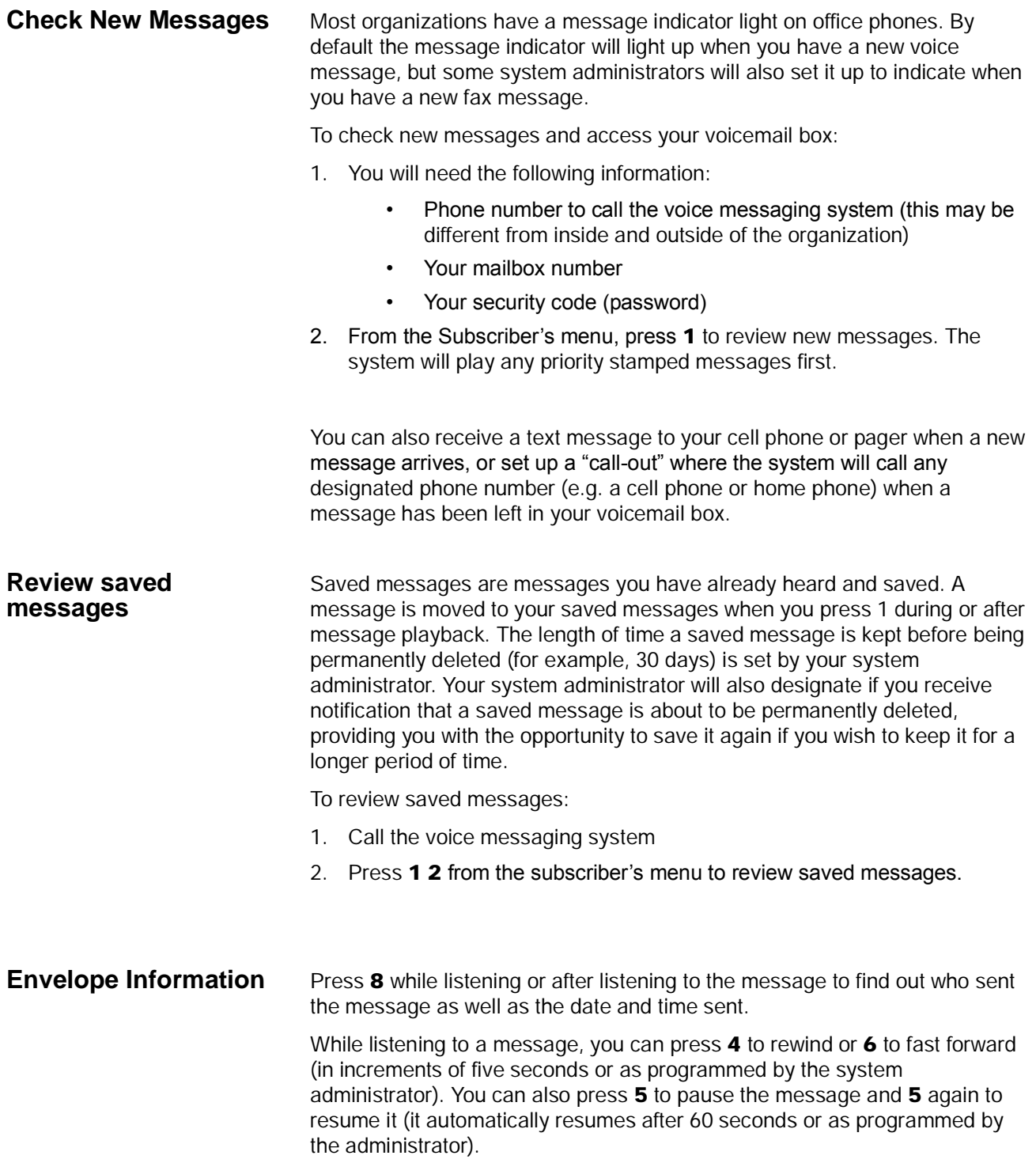

#### **Volume /Speed Control** You can use the following keys at any time during message playback to change message volume or message speed.

#### Press **9** then one of the following keys:

- **1** Low Volume
- **2** Normal Volume
- **3** High Volume
- **4** Low speed
- **5** Normal speed
- **6** High speed

#### **Reply to a Message** During message playback or after the message has finished playing, you can reply to the sender of the message. The message will be delivered directly to the sender's voicemail box.

1. Press **7 1** while listening to a message or after the message has finished playing.

You can use the following keys at any time during message playback:

- **1** Save the message
- **2** Listen to next message
- **3** Erase the message
- **#** Repeat the message
- **7** Reply / Redirect the message
- **8** Envelope information
- **9** Speed or volume control
- 2. The system will prompt you to record a message. Use the following options to send the message.
	- **1** Delivery message
	- **2** Review message
	- **3** Rerecord message
	- **0** Delivery options
	- **\*** Cancel and exit

#### **Call Back Directly** In addition to replying directly to a mailbox, you can also call back the sender of a message. This option will ring their phone rather than send a message to their mailbox.

- 1. Press **7** while listening to a message or after the message has finished playing.
- 2. You now have a few options:
	- To call the number and delete the message, press **3**

Messaging Features

- To call the number and save the message, press **4**
- To call the number and keep the message as new, press **5**
- 3. The system will place you on hold while it transfers your call.

### **Redirect a Message** During message playback or after the message has finished playing, you can redirect (forward) a message to another subscriber's voicemail box.

- 1. Press **7 2** while listening to a message or after the message has finished playing.
- 2. The system will prompt you to enter the mailbox to which you wish to forward the message. You can also use a private or public group distribution list at this time.
- 3. After you have made your selection, press **1** to confirm or **2** to change.
- 4. Press **1** to send without a comment, or **2** to attach a comment to the beginning of the message. You can send the message with normal delivery, return receipt and/or priority.
- 5. The message is now sent. Press **\*** to continue, **2** to send to additional destinations, or **7** to additional destinations with the same comment.

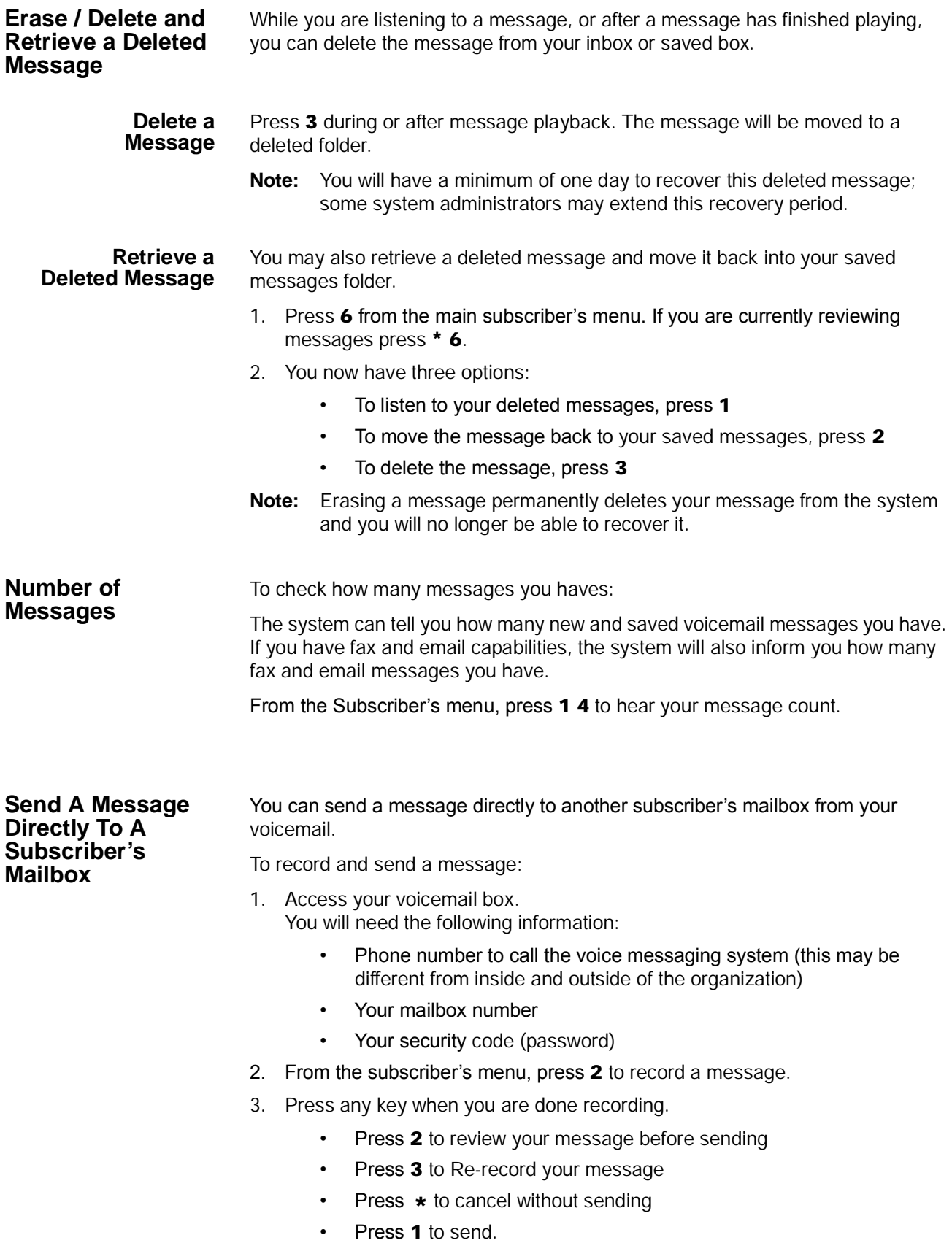

## **IPedge** Messaging Features

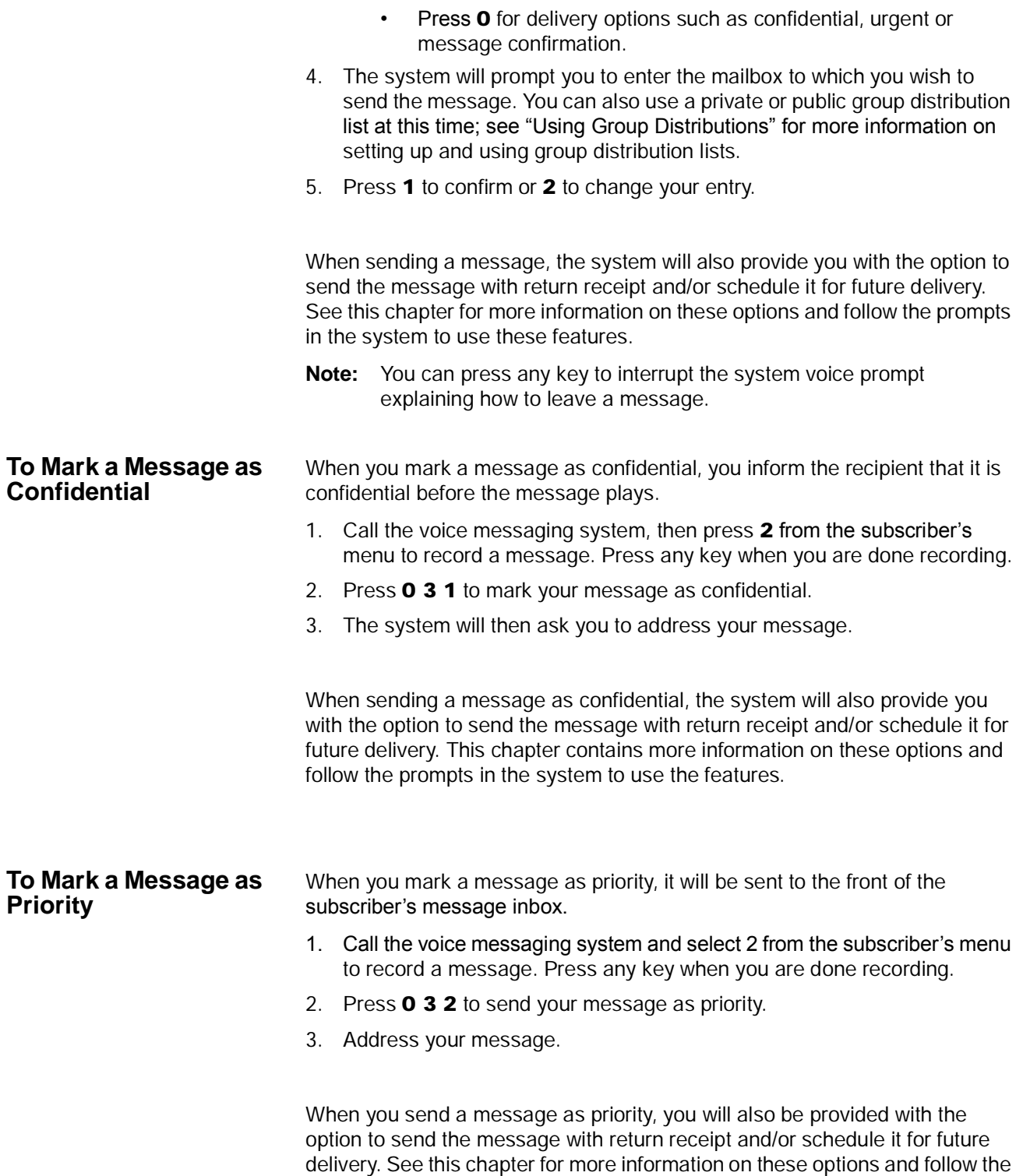

prompts in the system to use these features.

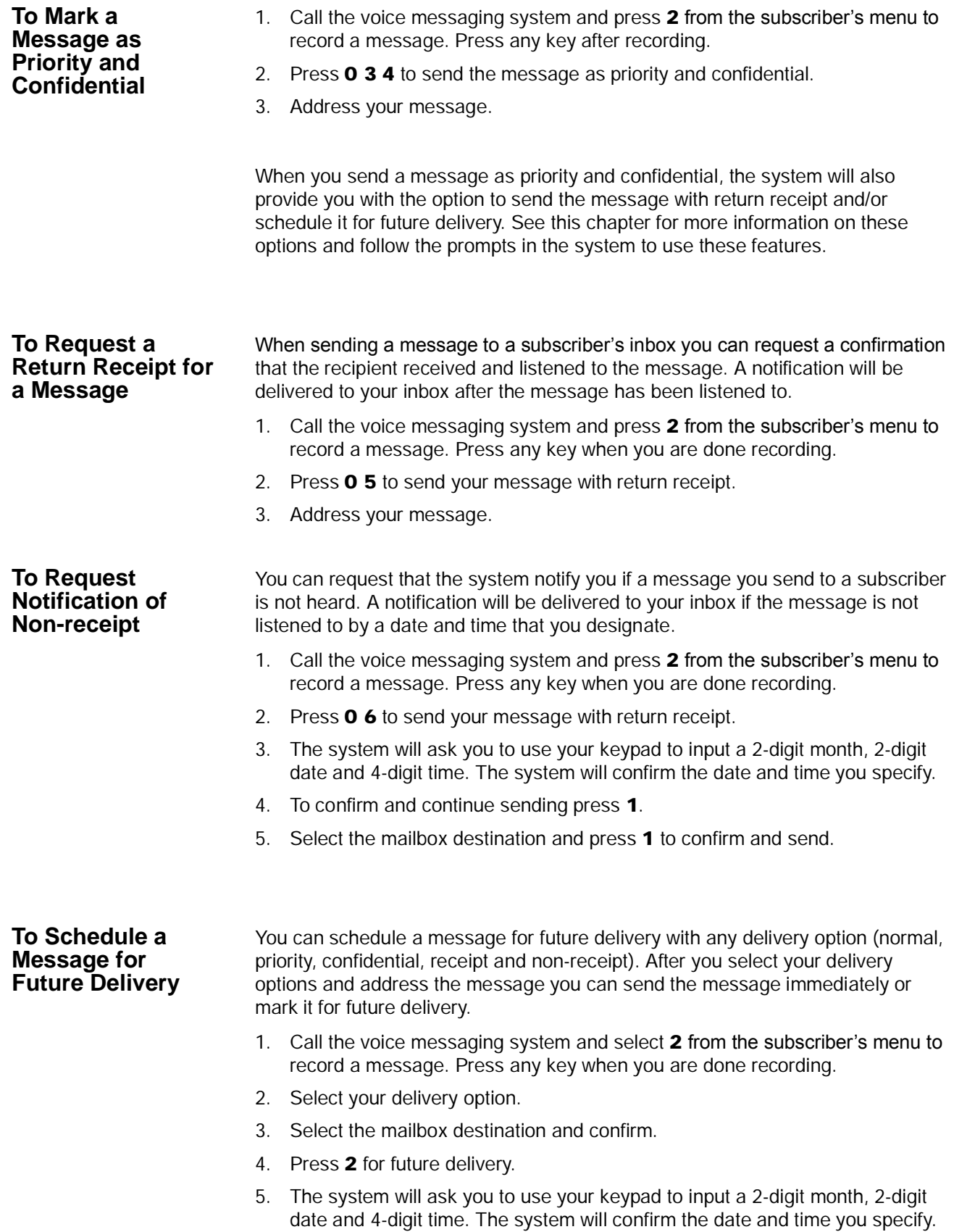

## **IPedge** Messaging Features

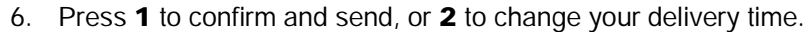

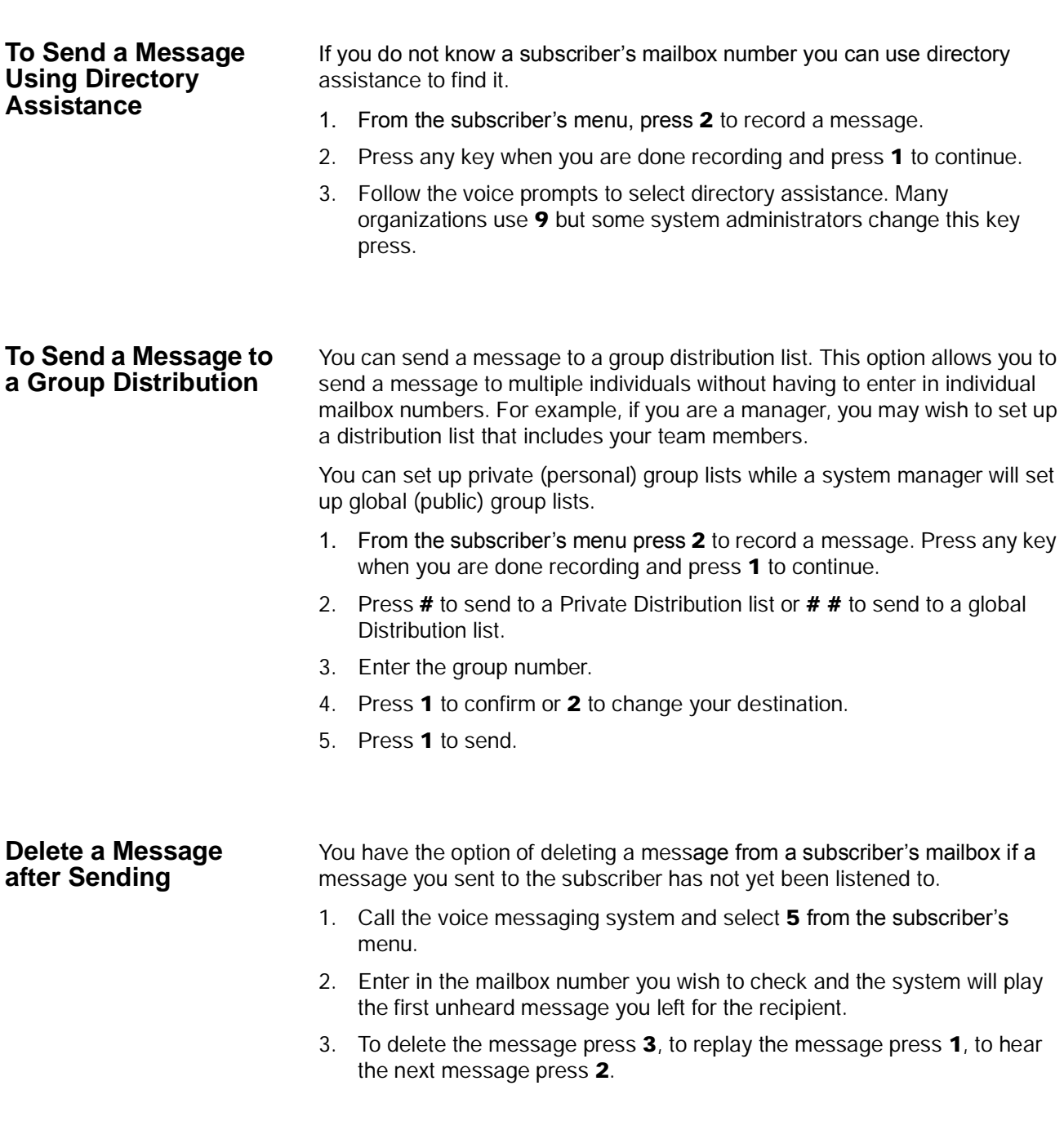

Messaging offers a variety of greeting options for your mailbox. Below is a list of the different greeting options and their intended purpose.

- **Default Greeting** The default greeting is the principal greeting for your mailbox. Once recorded, it is played each time a call is sent to your mailbox.
- **Extended Absence Greeting** The extended absence greeting is used when you are away from the office for an extended period of time; for instance a business trip or vacation. Because it is separate from your Default Greeting, you can simply deactivate it and reactivate your Default greeting without re-recording.
- **Out of Office Greeting** The out of office greeting is used when you are away from the office for a short period of time. Because it is separate from your Default Greeting, you can simply deactivate it and reactivate your Default greeting without re-recording.
- **Busy Greeting** Depending on how your telephone extension is configured, the busy greeting can be used for when calls arrive at your mailbox, either because the auto attendant dialed your extension and received a busy signal, or if your extension is programmed with a busy forward to voice mail. You can record a custom greeting advising callers that you are on the phone and you will return their call promptly. If you are not busy on the phone, callers will receive your Default Greeting.
- **Custom Greetings** Each mailbox can have up to nine custom greetings. Custom greetings can be used for special advisements to callers for which you don't want to rerecord your default greeting or use an extended absence greeting. For example, you may use a custom greeting to advise callers that you are not in the office due to weather conditions, or to give callers other special instructions.

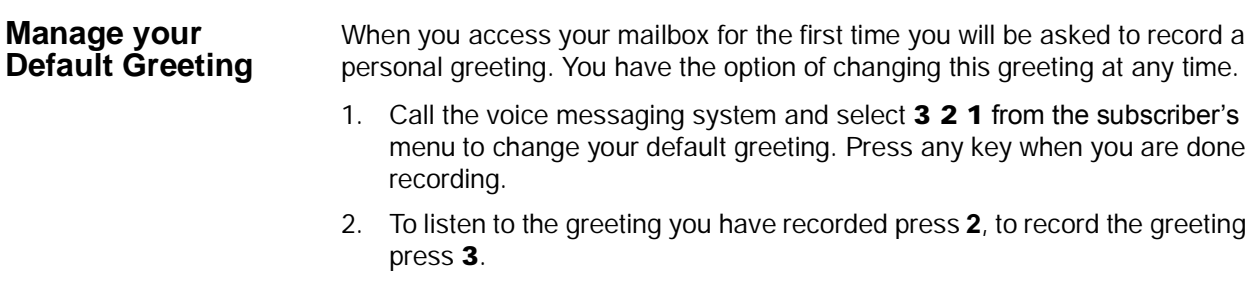

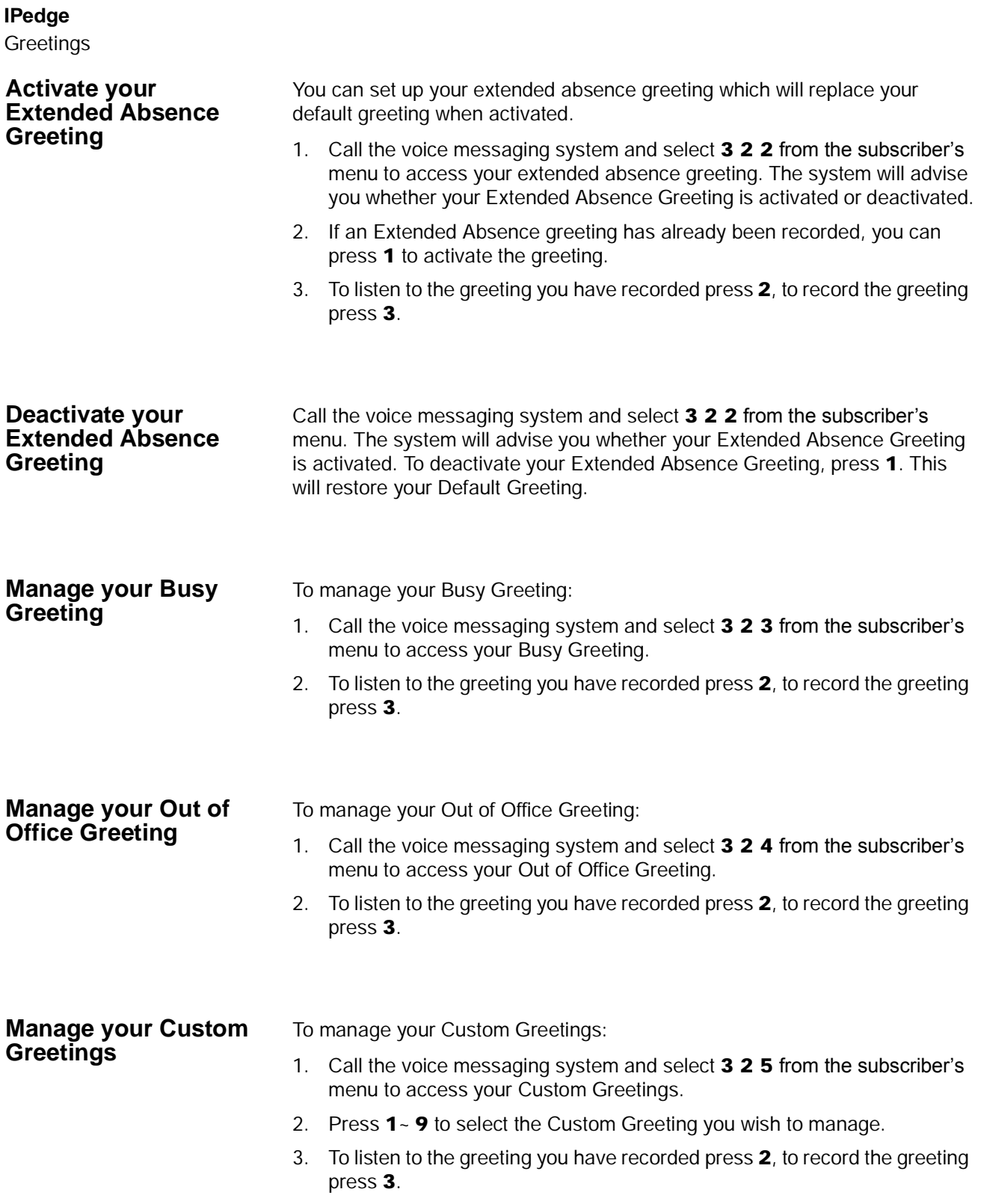

### **Change your Recorded Name**

When you access your mailbox for the first time you will be asked to record your name. This will identify your mailbox to you when you log in, as well as identify your mailbox to other internal subscribers. You can re-record your name at any time.

- 1. Call the voice messaging system and press **3 3 2** from the subscriber's menu to change your recorded name. Press any key when you are done recording.
- 2. To listen to your name before saving, press **1**.
- 3. To record your name, press **2**.
- 4. To delete your name, press **3**.
- 5. To save your recorded name simply hang up or press **\*** to exit.

This page is intentionally left blank.

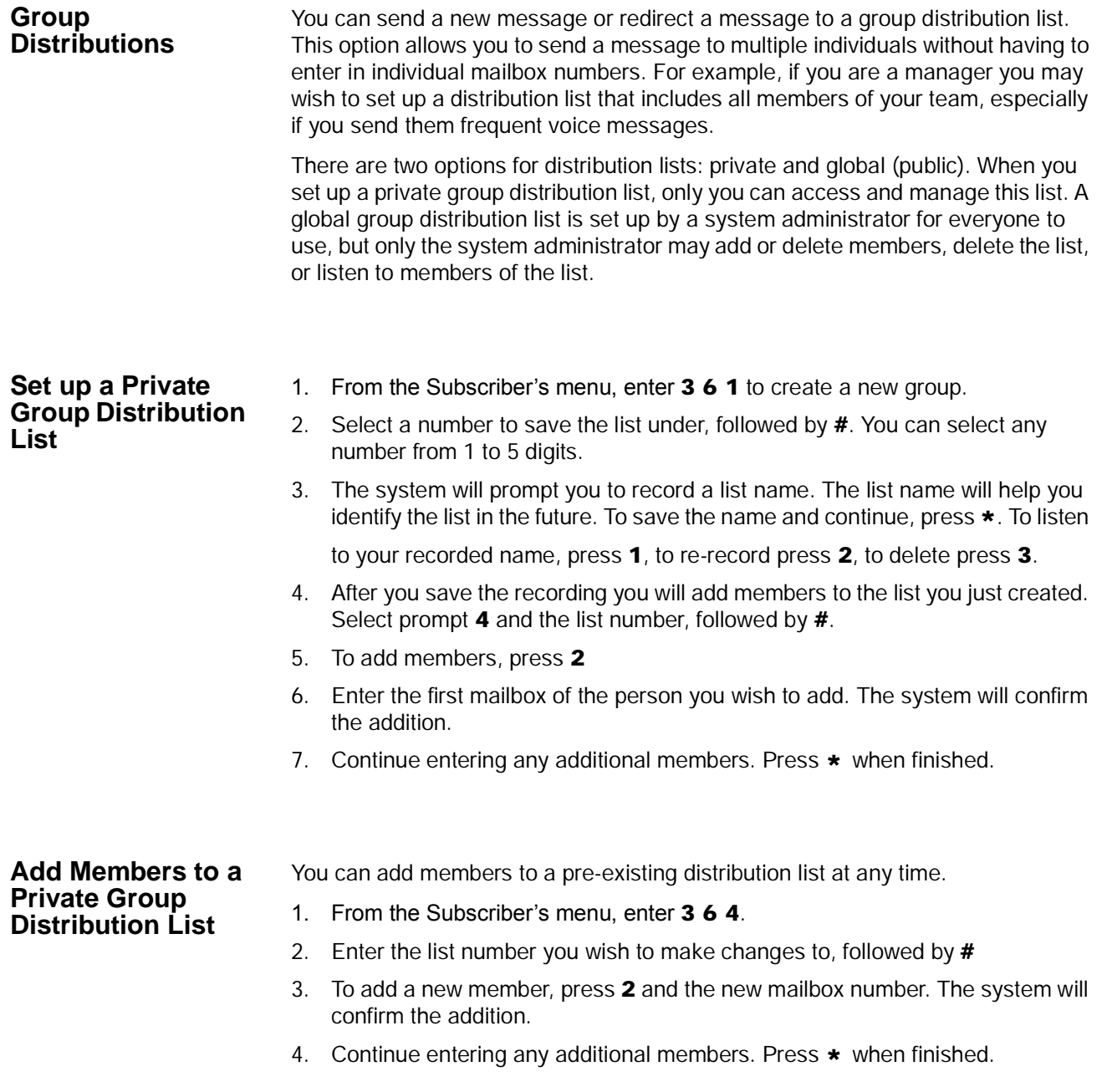

## **IPedge** Other Messaging Applications

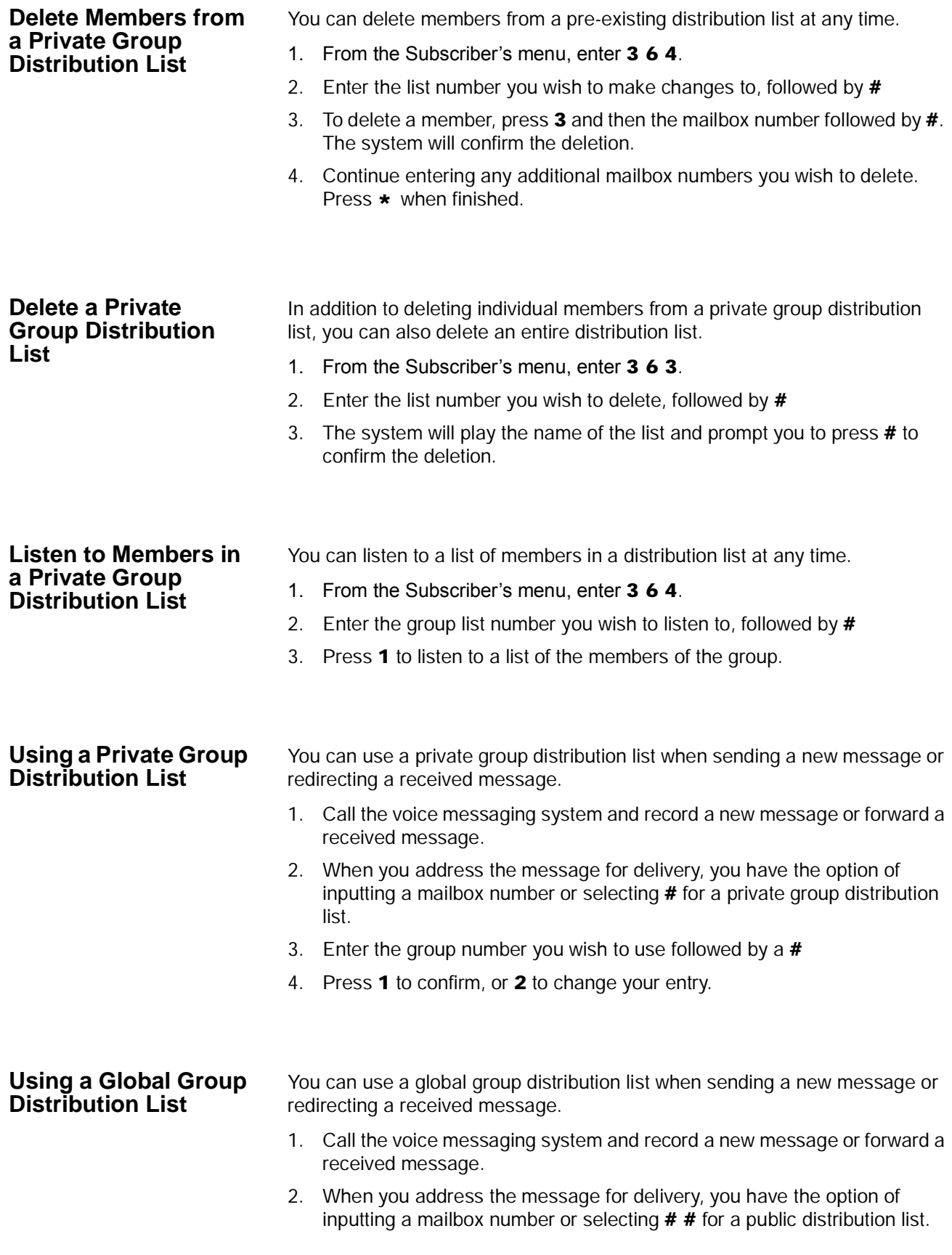

- 3. Enter the group number you wish to use followed by a **#**
- 4. Press **1** to confirm, or **2** to change your entry.

### **Personal Options** Some Personal Options are optional features which may or may not be available to your organization. Check with your System Administrator if any of these features are available to you.

- **•** Send notification to additional devices when a message is left in your mailbox
- **•** Set a wake-up call
- **•** Change your mailbox password
- **•** Set up your personal assistant
- **•** Forward a call to another phone number using follow-me
- **•** Set up call screening
- **•** Set up do not disturb
- **•** Set up a personal schedule

#### **Message Notification** Message notification allows you to set up a schedule where you are notified through additional devices when new messages are received to your mailbox. Examples of message notification include:

- **•** Receiving a text message to your cell phone
- **•** A notification to a pager
- **•** A call-out to another phone number (e.g., home phone)

Message notification enables you to set a day/time schedule whereby these notifications are sent. For example, if you work from home one day a week, you may wish to be notified at your home number if a message is left in your office mailbox. On the weekends you may still want to know when a new message arrives, but only wish to be notified by a text message to your cell phone. Each separate notification is set up through a separate "notification Line."

Depending on your organization, you may have access to set up message notification directly, or your system administrator may need to set up message notification for you. Once message notification is set up, you can activate and deactivate this feature through your mailbox.

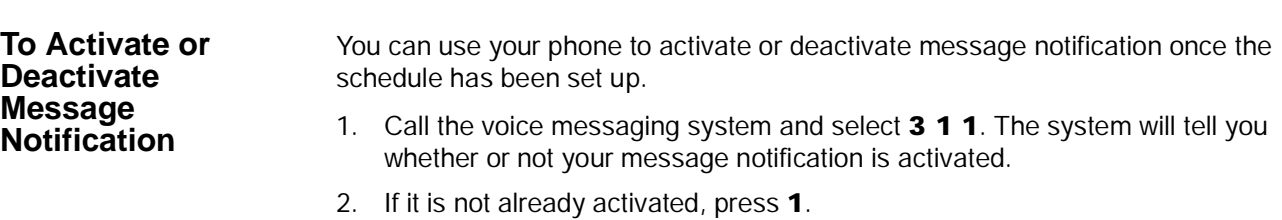

You may also activate or deactivate individual schedule lines. You will need to know the notification schedule each schedule line refers to.

Other Messaging Applications

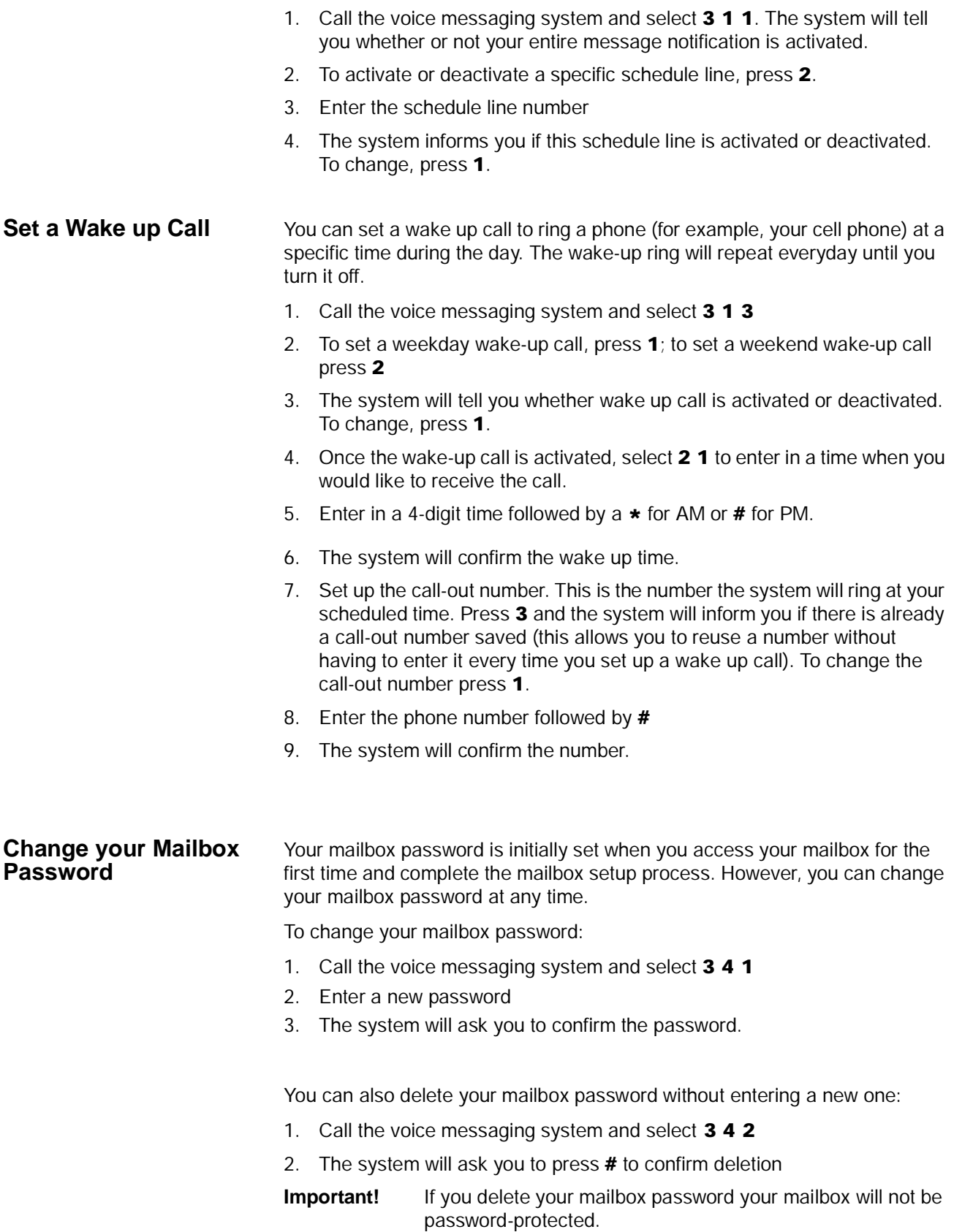

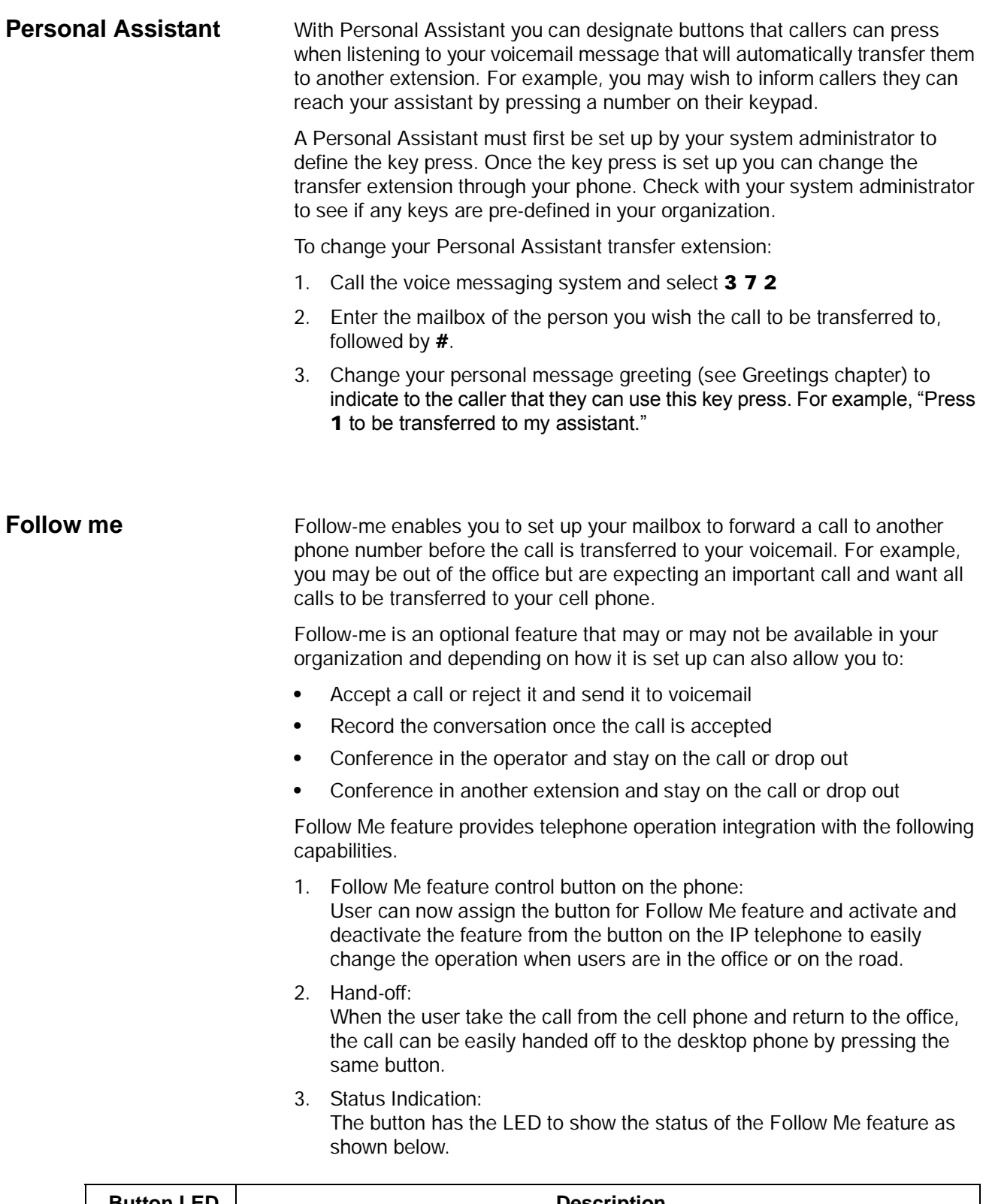

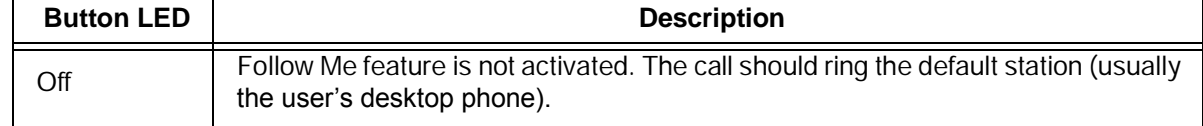

Other Messaging Applications

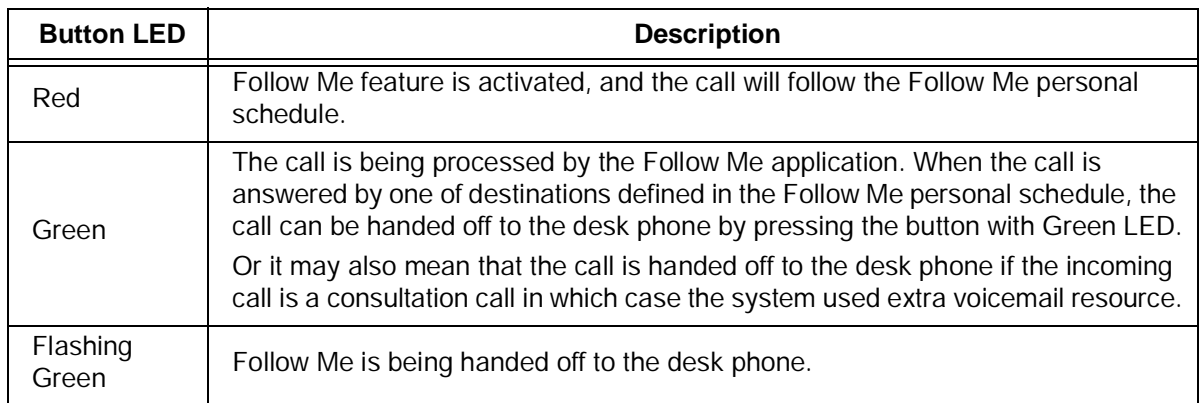

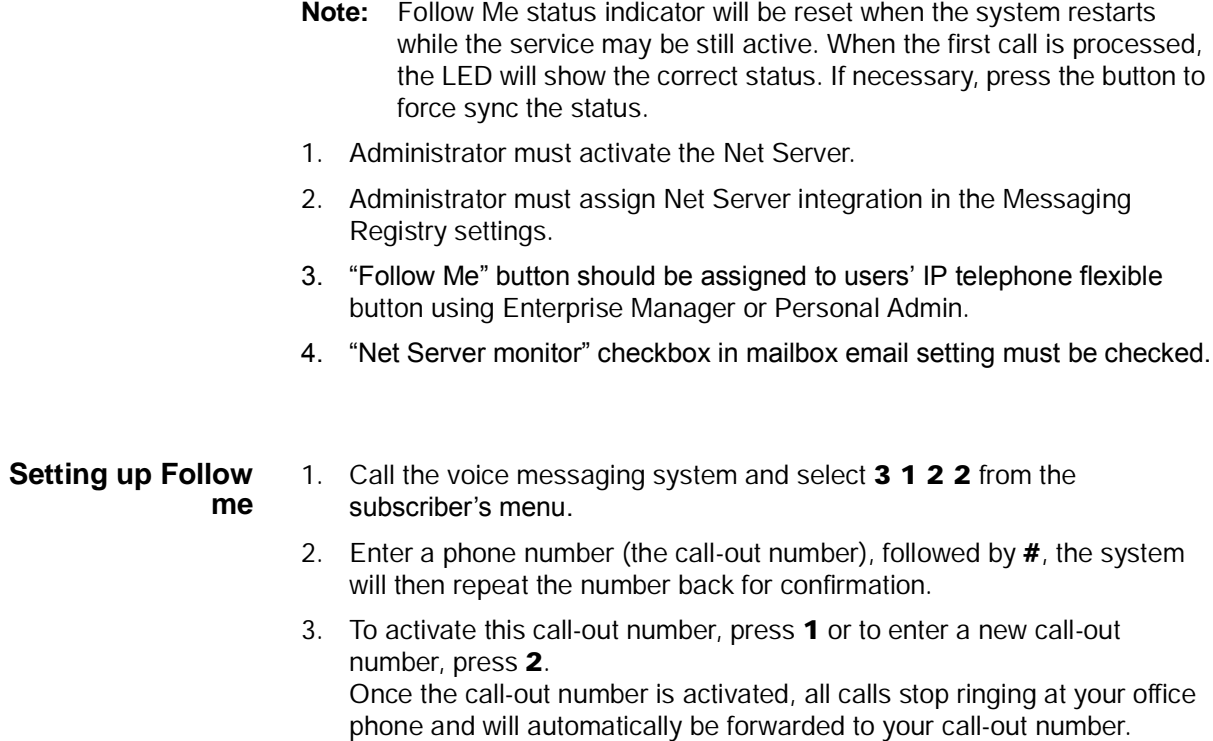

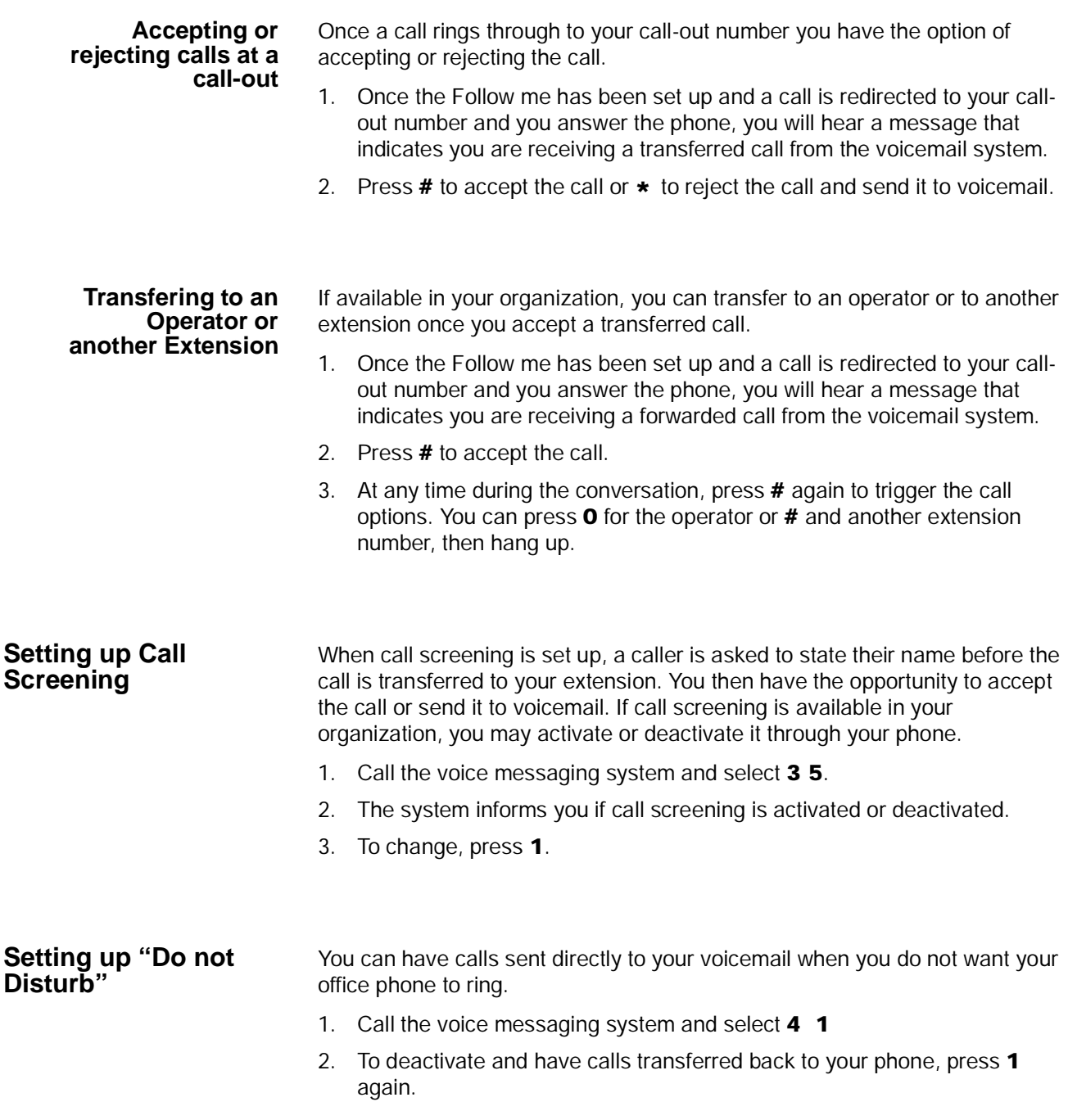

Other Messaging Applications

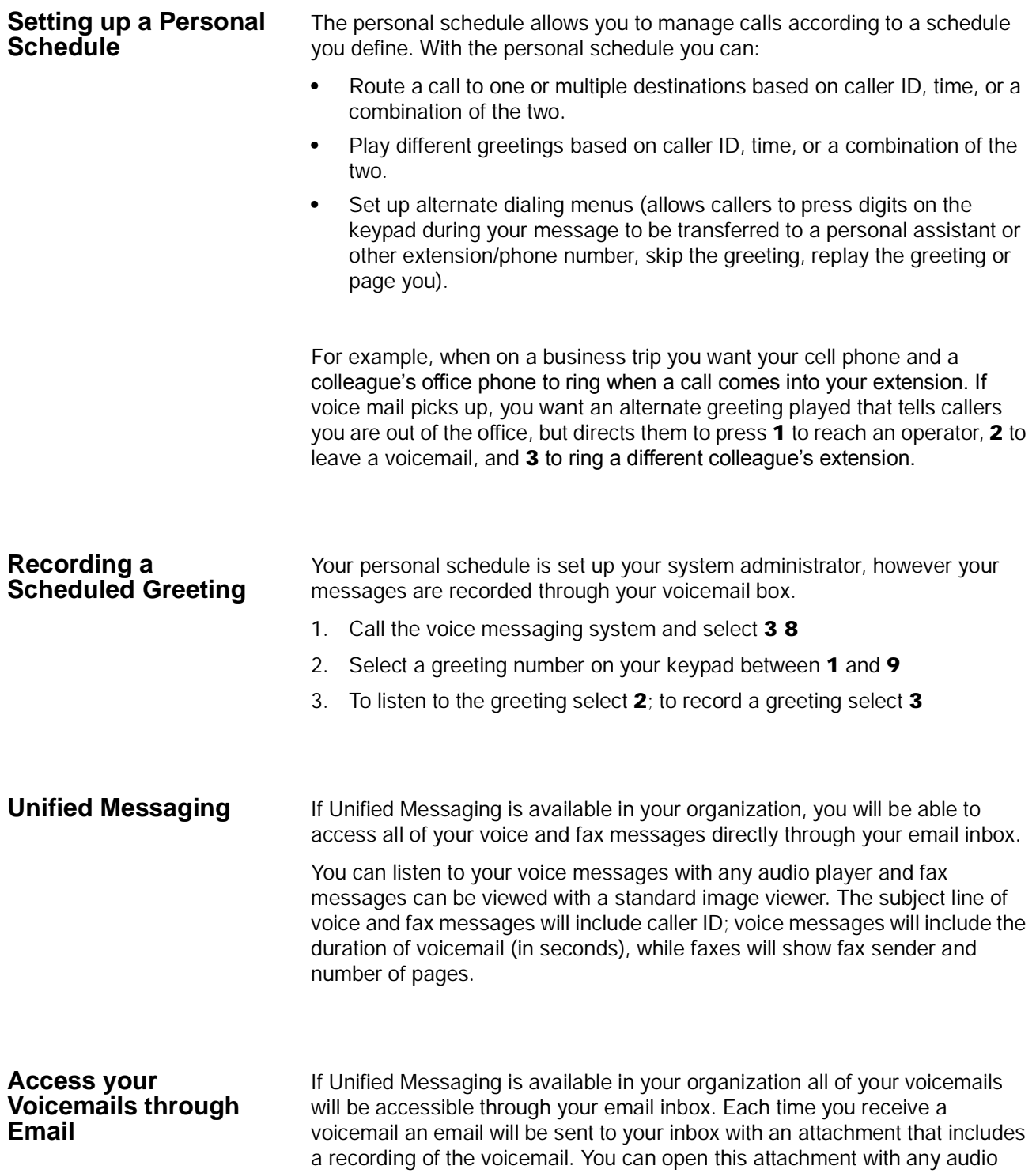

player installed on your computer to listen to the recording or on your telephone as shown below.

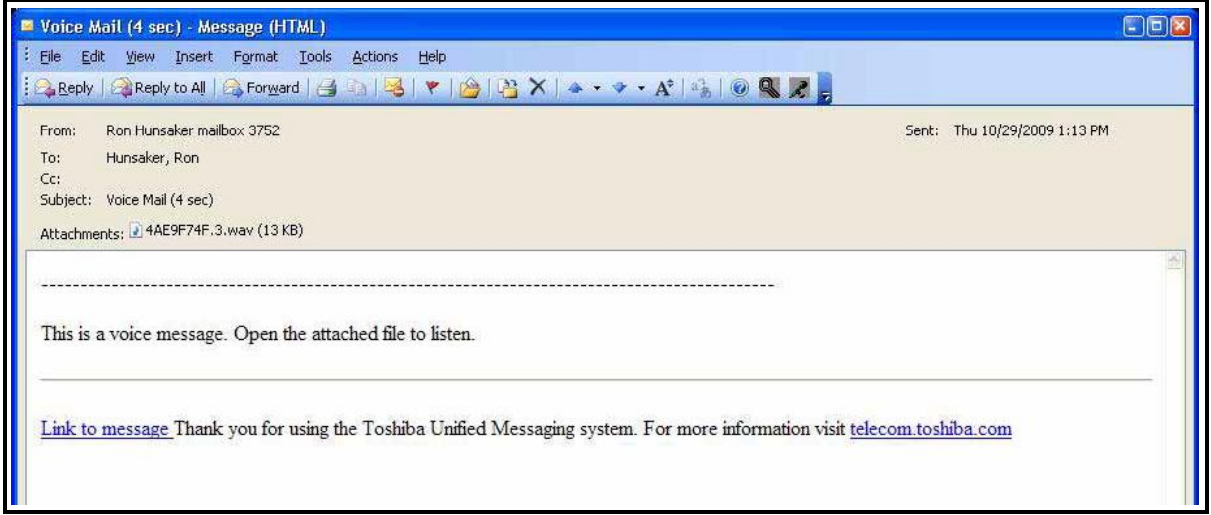

Click the "Link to message" to play your message using the telephone. The following options display. Click on the appropriate button.

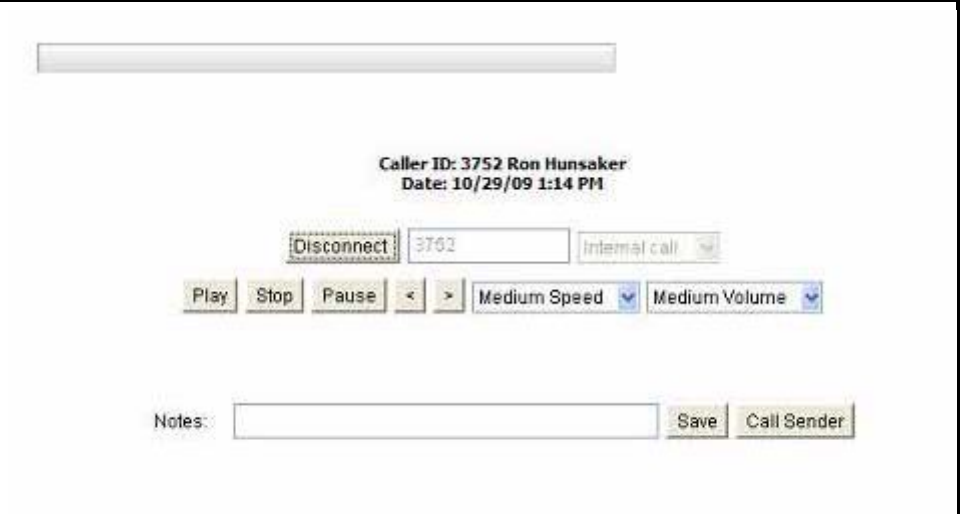